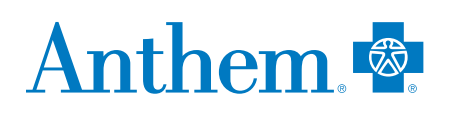

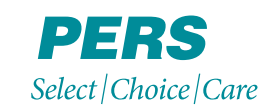

## **Find a doctor online**

## **PERS Select, PERS Choice and PERSCare plans**

Searching for a doctor or facility is easy. Use our online **Find Care** tool at **anthem.com/ca/CalPERS** to look for doctors, hospitals, labs and other health care professionals in your Anthem Blue Cross plan.

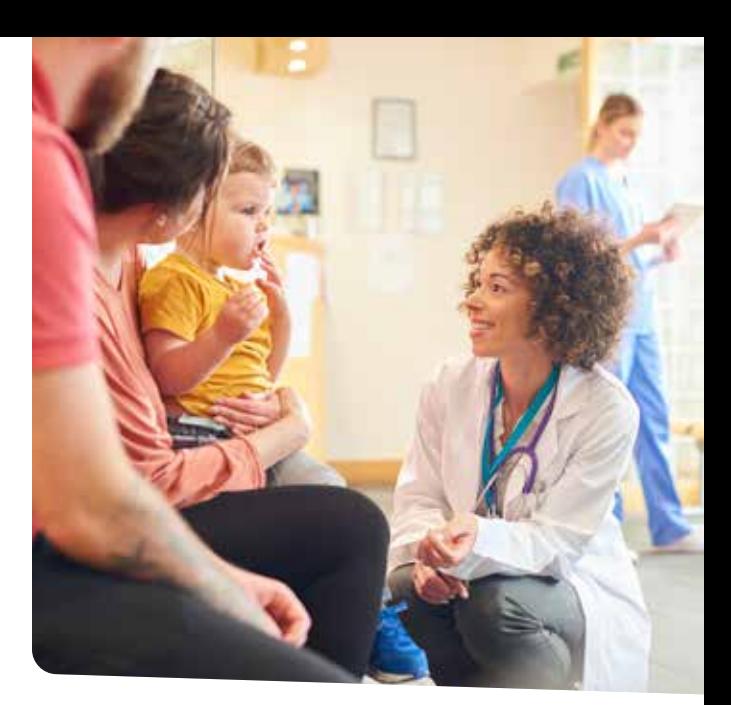

To search for a doctor in your plan, log in at **anthem.com/ca/CalPERS** You will have to register first. If you have not registered yet, go to **anthem.com/ca/CalPERS** and choose the  $\overline{Q}$  in the top right hand corner. Next, choose **Registration** and enter the necessary information. It is that simple!

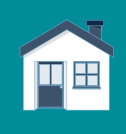

**1**

**3**

 **If you live in California, it is easy to find doctors in your plan:**

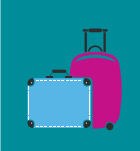

 **If you travel or live outside California, find a doctor by following these steps:**

Go to **anthem.com/ca/CalPERS**, select **Menu**, then **Find Care**.

 **2 2** or **PERSCare** plans, choose **Anthem**  To see doctors in the **PERS Choice Blue Cross PPO (PERS Choice/ PERSCare Providers)**.

To find doctors in the **PERS Select** plan, choose **Anthem Blue Cross Select PPO (PERS Select Providers).**

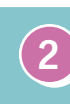

Choose **Blue Card PPO (for Members residing outside of California)**. If you need help finding a doctor, call **1-800-810-BLUE (2583)**.

Follow the steps to find a doctor, hospital or health care professional. You can search by using the doctor's name, distance from you, ZIP code or city. You can see a map and get directions by picking the map icon. To save a copy of your search, use the *Email or Print* options.

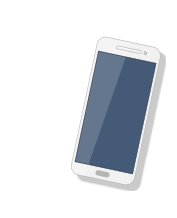

## **We want to help you find the right care**

If you need assistance, call Customer Service at **1-877-737-7776** to speak with someone who can answer your questions. If you are outside California, call **1-800-810-BLUE (2583)**. You can find information 24/7 at **anthem.com/ca/CalPERS**.